# Nuvis-534RT Quick Installation Guide

### $\triangle$  Warning

- Only qualified service personnel should install and service this product to avoid injury.
- Observe all ESD procedures during installation to avoid damaging the equipment.

#### $\frac{1}{2}$ **1 Preparing tools**

Unpack the equipment and make sure the following tools are available and delivered contents are correct before you begin the installation procedure.

# 1-1. User-provided tools

### 1-2. Packing List

• Anti-static wrist wrap

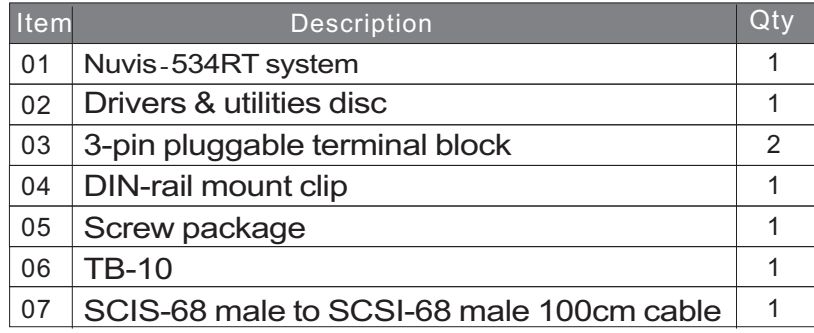

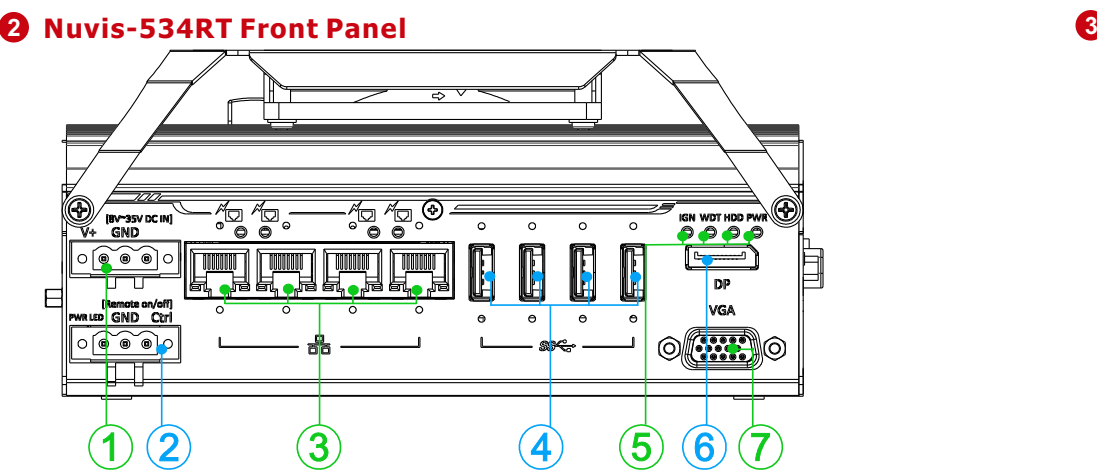

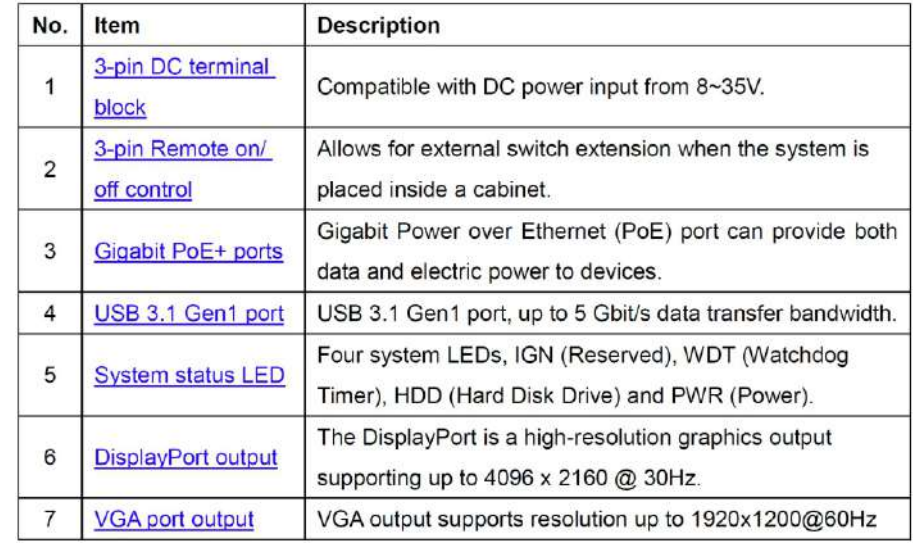

# **3-pin DC Terminal Block**

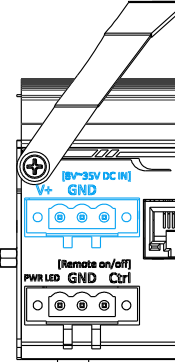

The system accepts a wide range of DC power input from 8 to 35Vvia a 3-pin pluggable terminal block, which is fit for field usage where DC power is usually provided. The screw clamping mechanism on the terminal block offers connection reliability when wiring DC power.

*Please make sure the voltage of DC power is correct before you connect it to the system. Supplying a voltage over 35V will damage the system.*

*Warning*

# **3-pin Remote On/ Off**

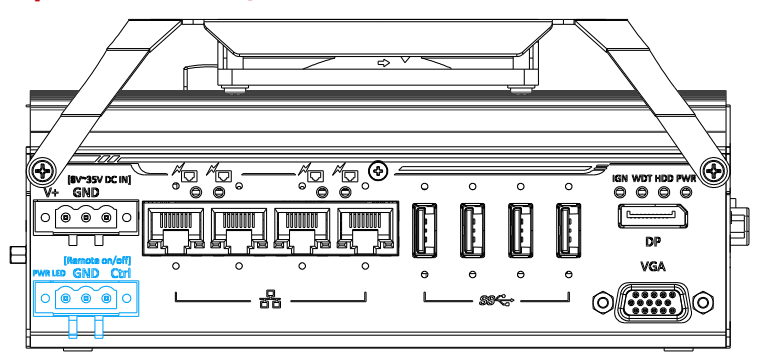

The "Remote On/ Off" 3-pin connection allows for external switch extension. It is useful when the system is placed in a cabinet or a not easily accessed location.You may connect an external remotewith an external status LED indicator(15mA) by connecting toPWR LED and GND.

# **O** IEEE 802.3at Power over Ethernet Port **6 G** USB3 1 Gen1

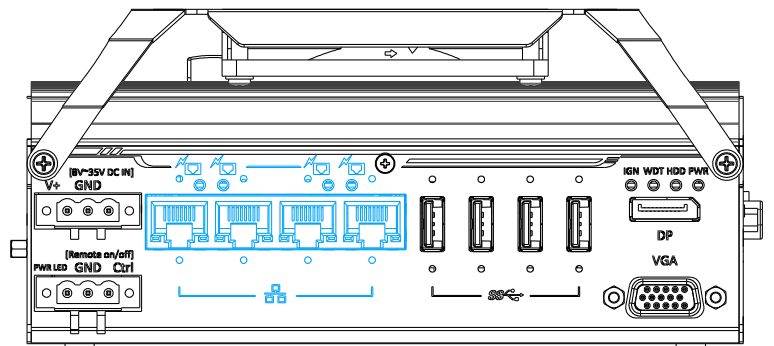

The Gigabit Power over Ethernet(PoE) port supply power and data on a standard CAT-5/CAT-6 Ethernet cable. Acting as a PSE (Power Sourcing Equipment), compliant with IEEE 802.3at,each port delivers up to 25W to a Powered Device(PD). PoE automatically detects and determine if the connected device is PoE PD or not before supplying power, making it compatible with standard Ethernet devices as well.

### **Active/Link LED (Right)**

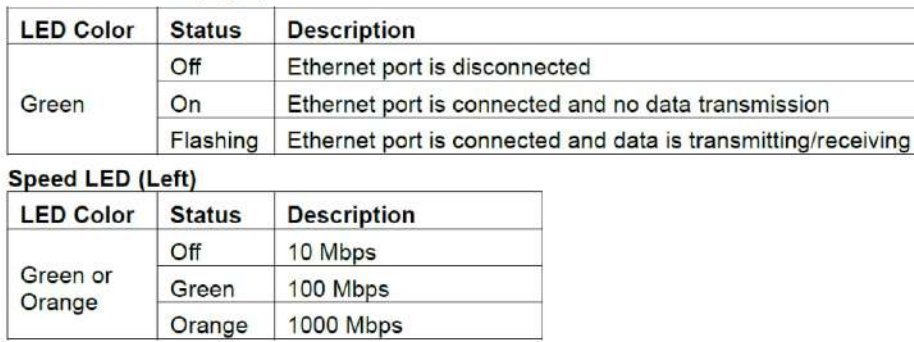

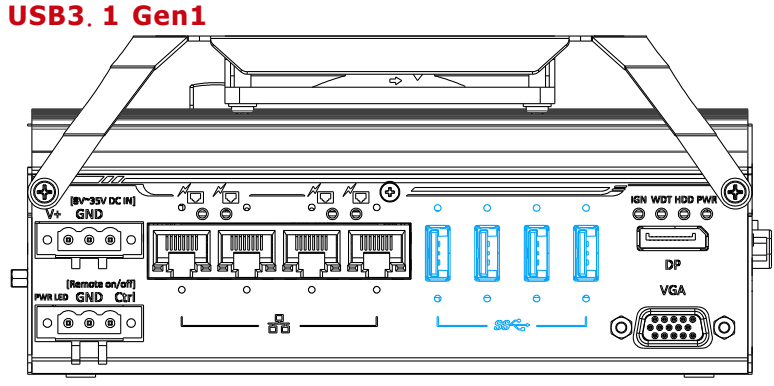

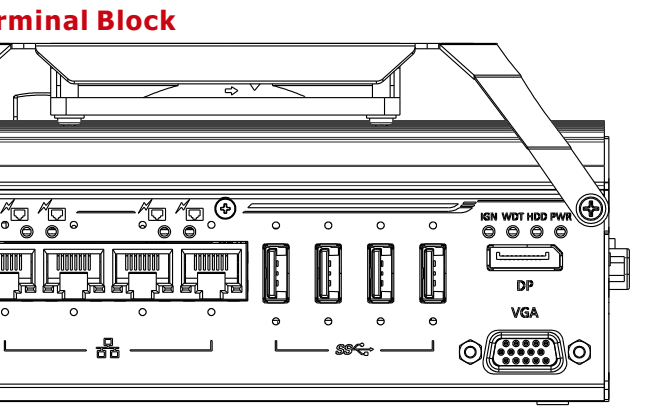

The system offers four USB 3.1 Gen1(SuperSpeed USB) ports on its front panel. They are backward compatible with USB 2.0, USB 1.1 and USB 1.0 devices. Legacy USB support is also provided so you can use USB keyboard/mouse in DOS environment while USB3.1 Gen1 driver is supported natively in Windows10.

# **COASTIPC**

[coastipc.com](https://coastipc.com/nuvis-534rt-ultra-compact-vision-controller) | 866-412-6278 | info@coastipc.com

### **Nuvis-534RT COM Port Panel 10**

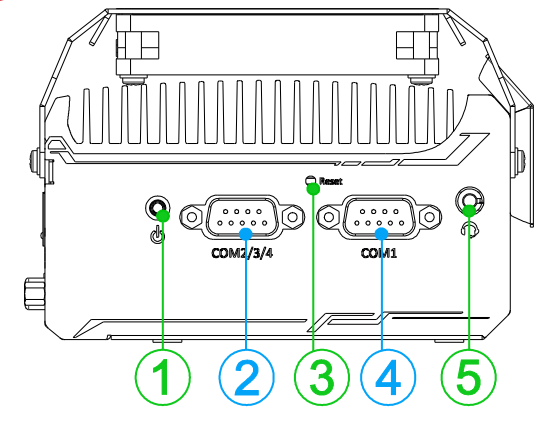

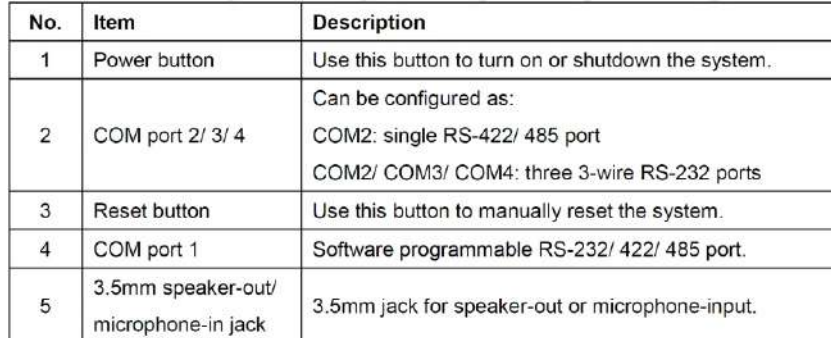

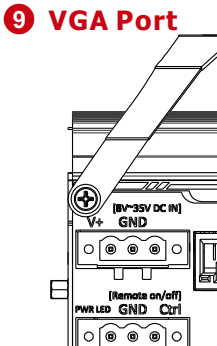

 $\overline{\mathbb{H}}$ 

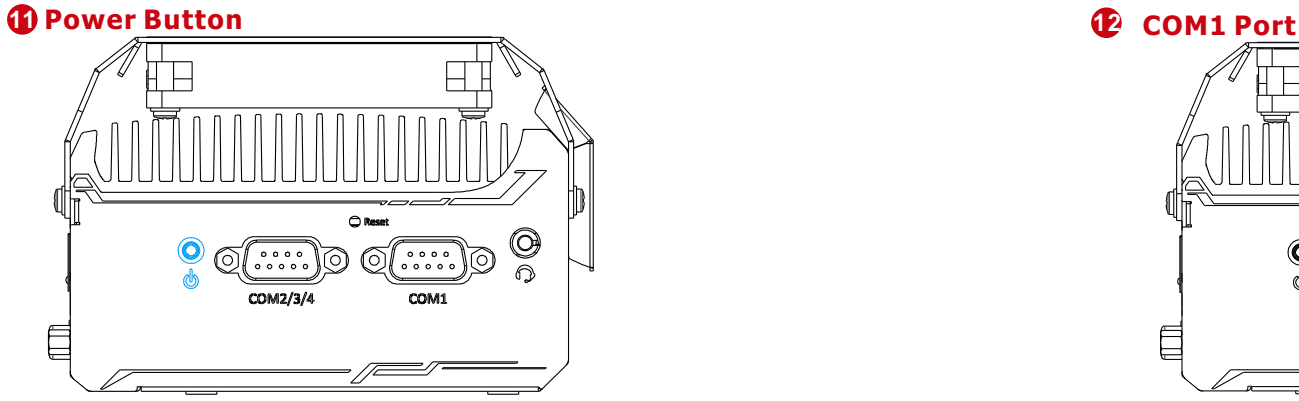

## **7 System Status LED**

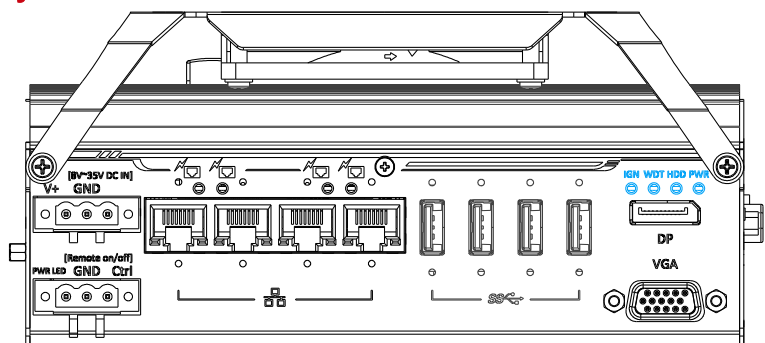

## **8 DisplayPort**

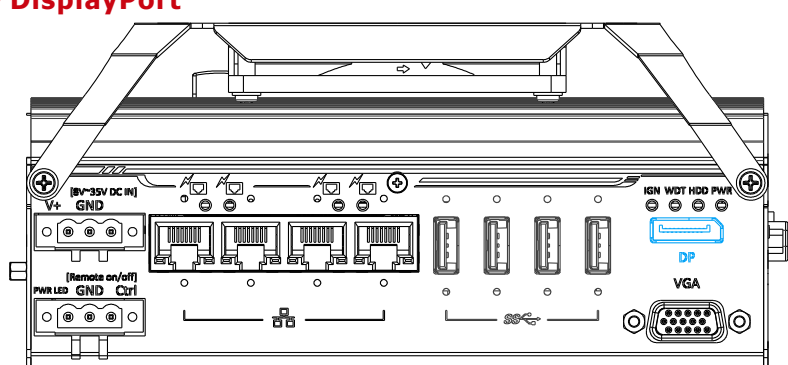

There are four LEDs on the front panel: IGN (reserved), WDT, HDD and PWR. The descriptions of these four LEDs are listed in the following table.

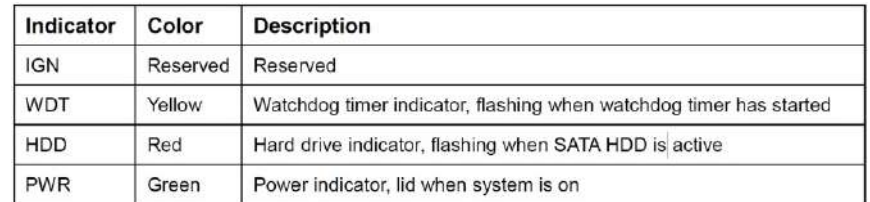

The system has a DisplayPort (DP) output which is a digital display interface that mainly connect video source and carry audio to a display device. When connecting a DP, it can deliver up to 4K UHD (4096 x 2160@ 30Hz) in resolution. The system is designed to support passive DP adapter/ cable. You can connect to other display devices using DPto-HDMI cable or DP-to-DVI cable.

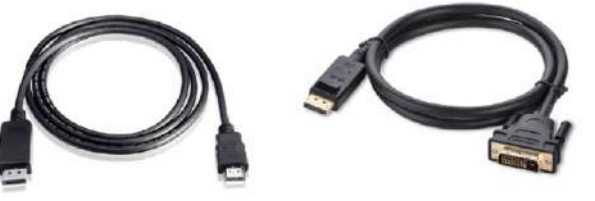

DP-to-HDM

#### DP-to-DV

The system supports dual independent display outputs by connecting display devices to VGA and DisplayPort connection. To support dual display outputs and achieve best DisplayPort output resolution in Windows, you need to install corresponding graphics drivers.

VGA connector is the most common video display connection. The VGA output supports up to 1920x1200@60Hz resolution. The system supports dual independent display outputs by connecting display devices to VGA and DisplayPort connection. To support dual display outputs and achieve best VGA output resolution in Windows, you need to install corresponding graphics drivers.

#### *Note*

*Please make sure your VGA cable includes SDA and SCL (DDC clock and data) signals for correct communication with monitor to get resolution/timing information. A cable without SDA/ SCL can cause blank screen on your VGA monitor due to incorrect resolution/timing output.*

The power button is a non-latched switch for ATX mode on/off operation. Press to turn on the system, PWR LED should light up and to turn off, you can either issue a shutdown command in the OS, or just press the power button. In case of system halts, you can press and hold the power button for 5 seconds to force-shutdown the system. Please note that there is a 5 seconds interval between two on/off operations (i.e. once turning off the system, you will need to wait for 5 seconds to initiate another power-on operation).

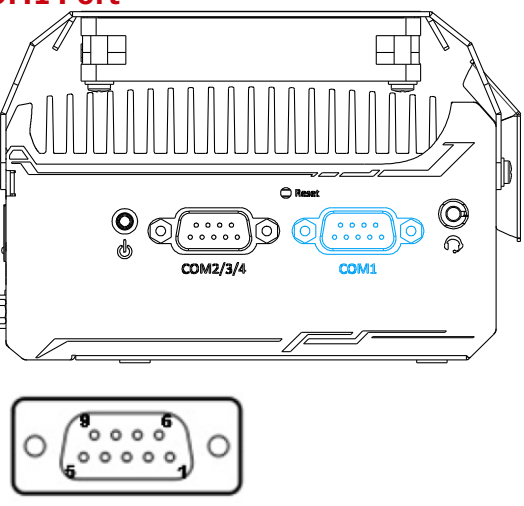

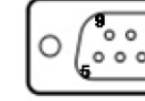

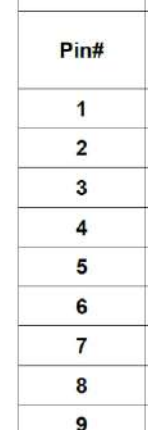

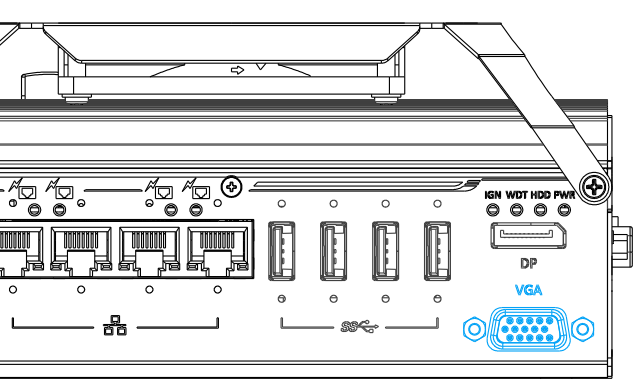

Implemented using industrial-grade ITE8786 Super IO chip (-40 to 85°C) and provide up to 921600 bps baud rate, COM1 is a software-configurable RS-232/422/485 portvia 9-pin D-Sub male connector. The operation mode, slew rate and termination of COM1can be set in BIOS setup utility. The following table describes the pin definition of COM ports.

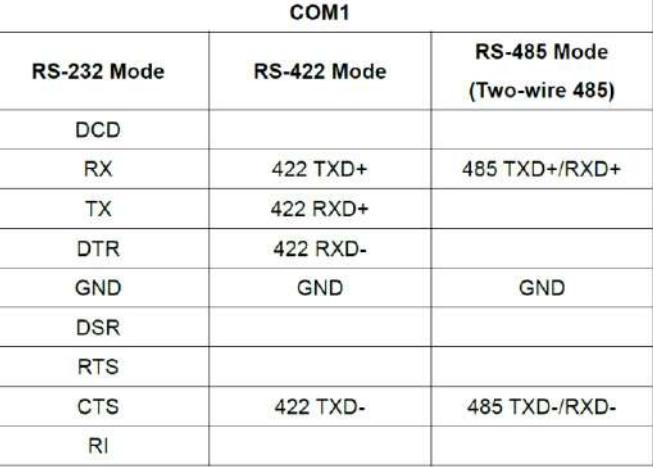

# **COM2/3/4 Port 13**

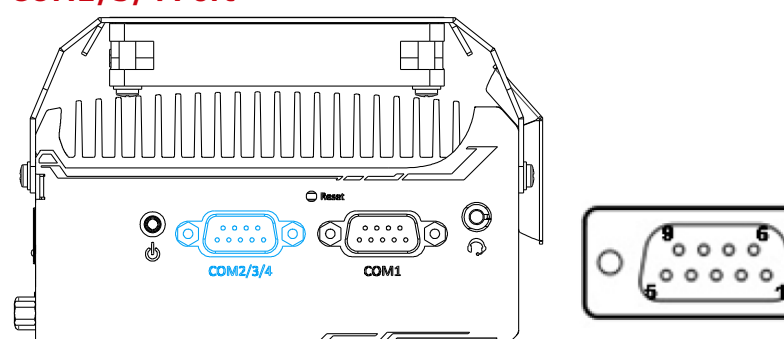

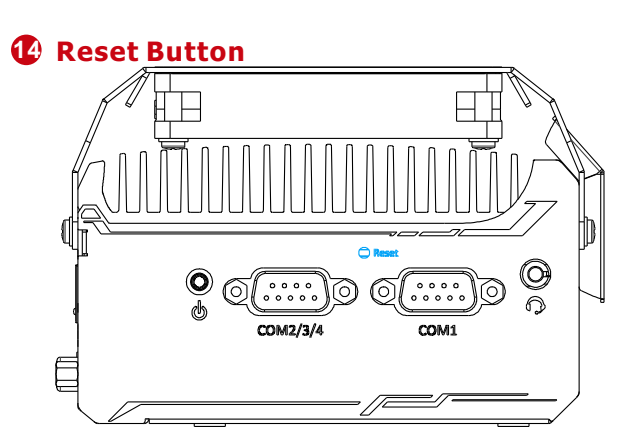

Implemented using industrial-grade ITE8786 Super IO chip (-40 to 85°C) and provide up to 921600 bps baud rate, the D-Sub male connector (COM2/ 3/ 4) can be configured in the BIOS as single RS-422/ 485 port (COM2) or three 3-wire RS-232 ports (COM2/COM3/COM4).

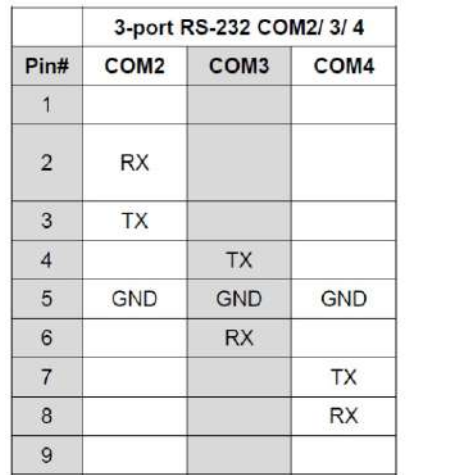

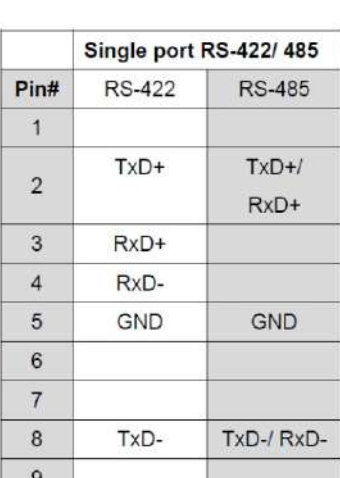

◯

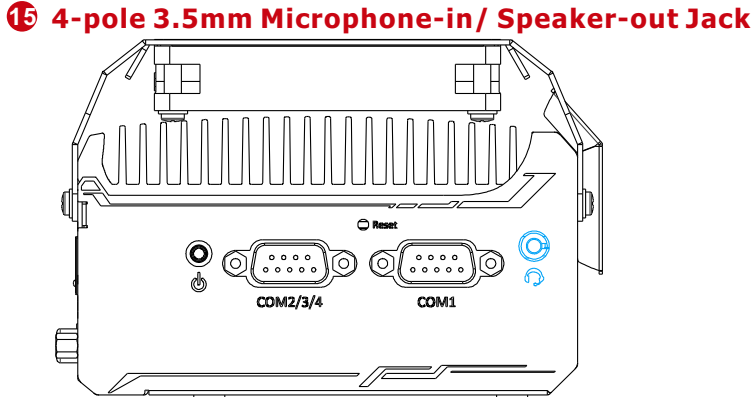

The reset button is used to manually reset the system in case of system halt or malfunction. To avoid unexpected reset, the button is purposely placed behind the panel. To reset, please use a pin-like object (eg. tip of a pen) to access the button.

There is a female 4-pole audio jack for headphone (speaker) output and microphone input. To utilize the audio function in Windows, you need to install corresponding drivers.

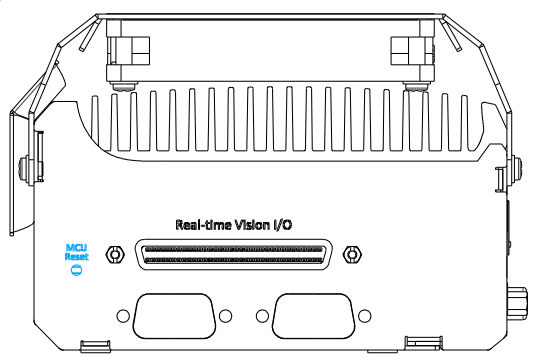

### **16 Real-time Vision IO Panel 17 MCU Reset Button**

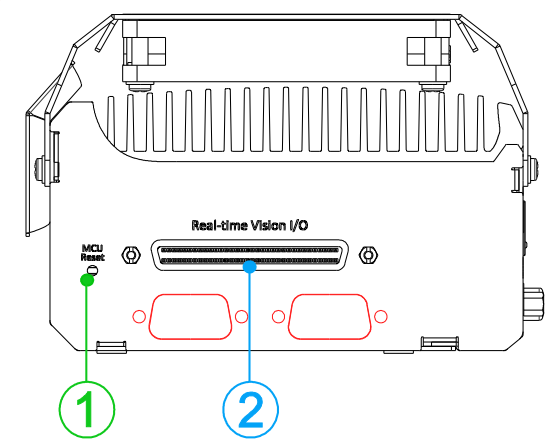

The real-time vision I/O panel has an MCU reset button, a real-time vision I/O connector and reserved DB9 openings.

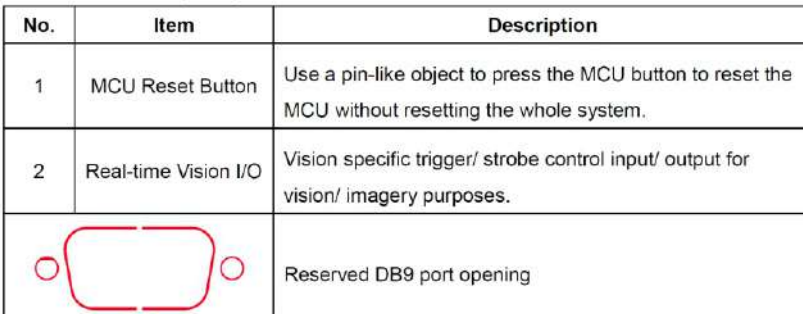

You may use the MCU reset button to manually reset the MCU without resetting the whole system. To avoid unexpected resets, the button is purposely placed behind the panel. To reset, please use a pin-like object (eg. tip of a pen) to access the reset button.

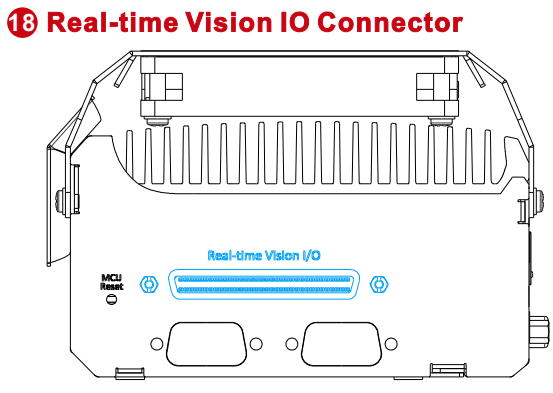

Real-time vision I/O is managed by Neousys' patented MCU-based architecture and DTIO/ NuMCU firmware for microsecond-scale realtime I/O control. It also supports various machine vision peripherals such as CC/ CV lighting controller, quadrature encoder input, PWM output, isolated DI/ DO, 12V camera trigger output etc.

# **Vision Specific I/O: TB-10 Pin Connector**

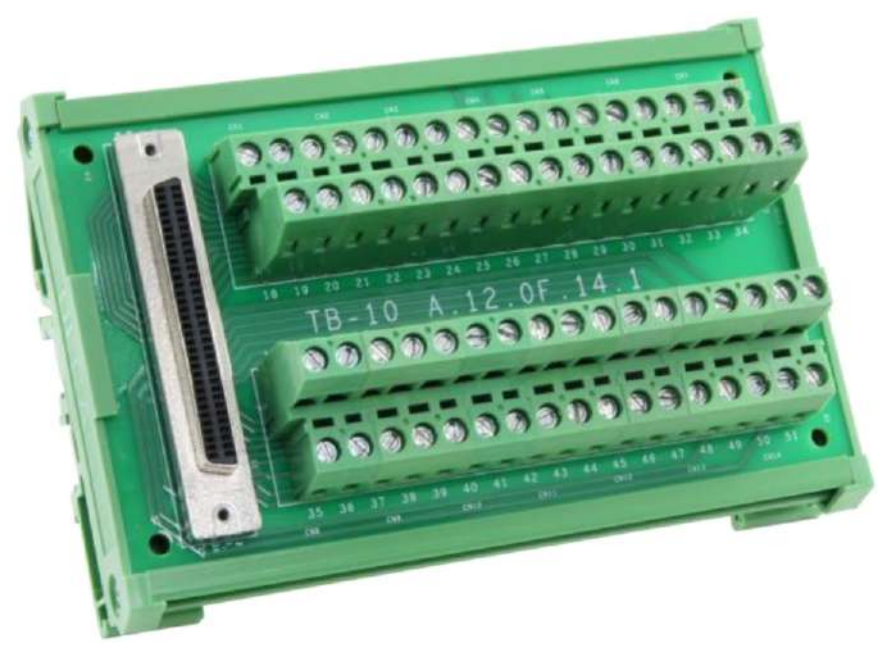

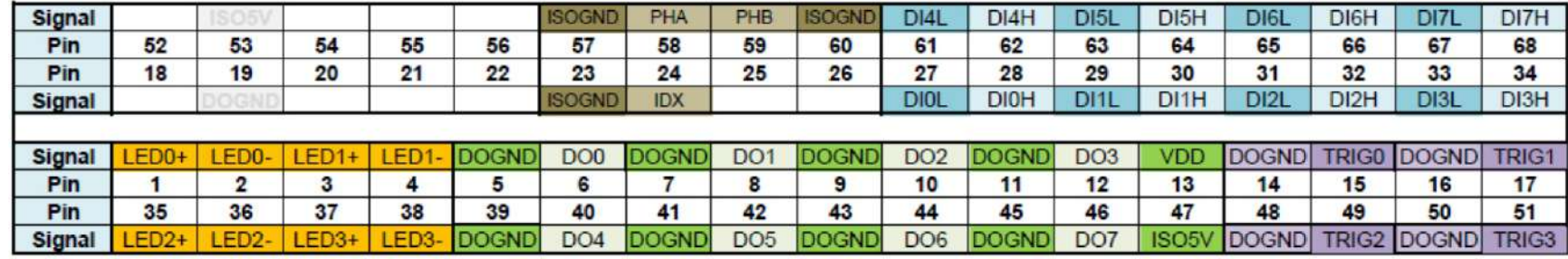

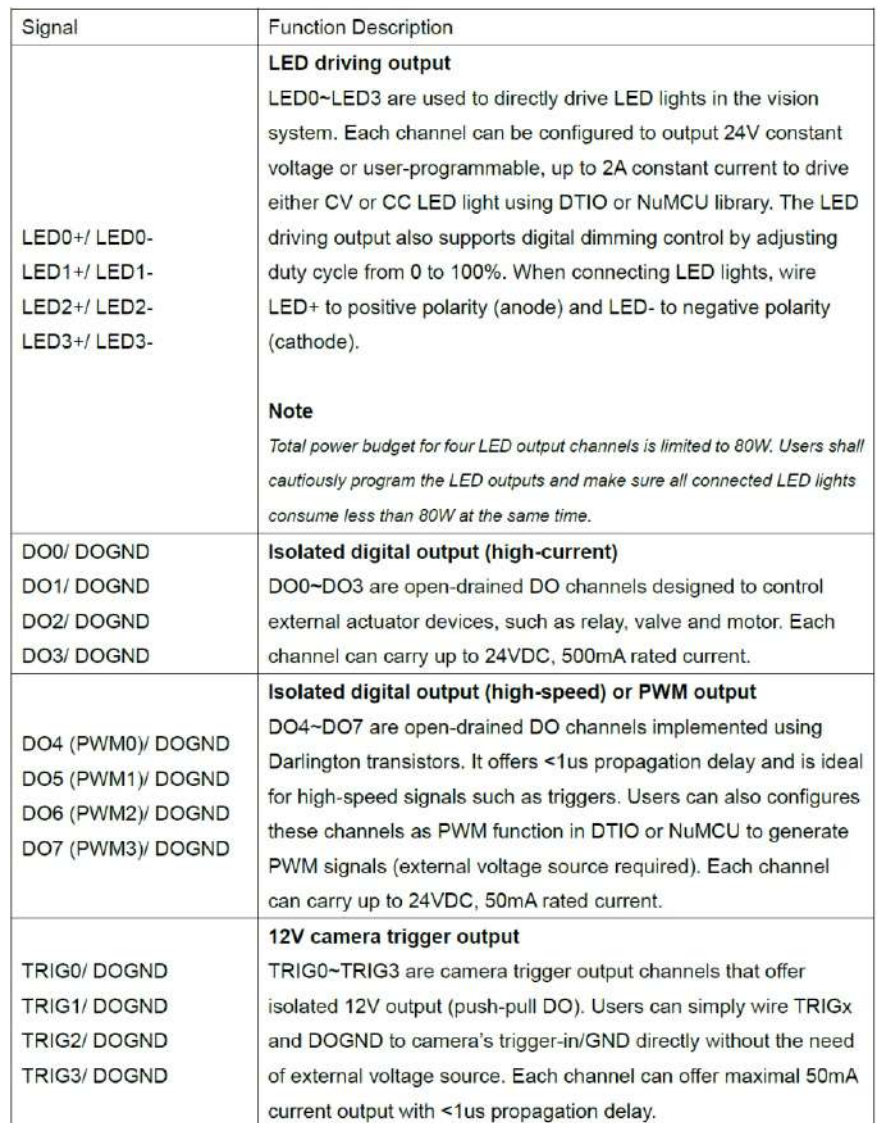

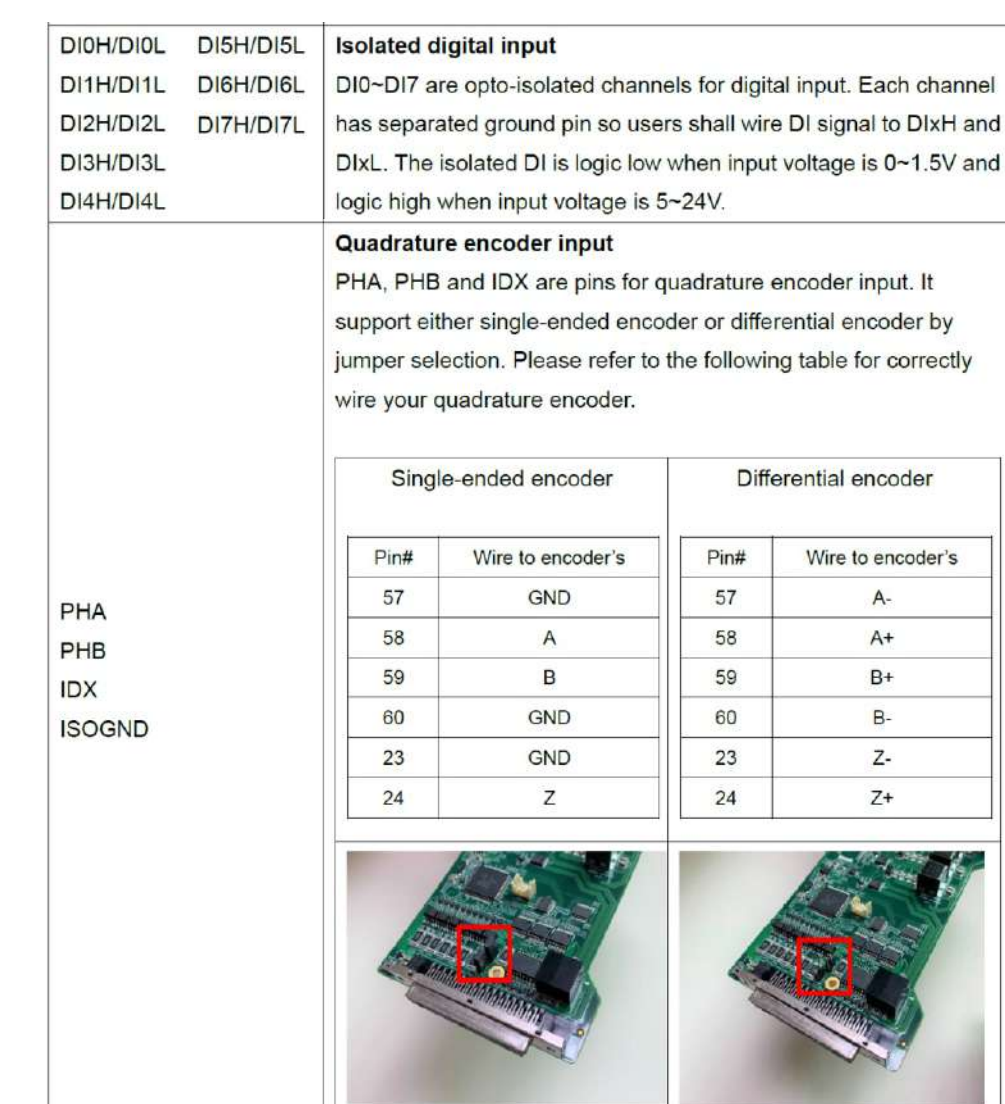